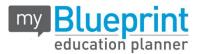

**Halton District School Board** has partnered with myBlueprint Education Planner to provide your child with an engaging and interactive education and career planning program.

myBlueprint Education Planner (<u>www.myblueprint.ca/halton</u>) is an engaging, interactive education and career planning program that includes a number of beneficial resources to support your child as they progress through grades 7-12, including:

- **Post-Secondary** compare detailed information on apprenticeships, college programs, university programs and workplace sectors across Canada
- Who Am I? complete 6 unique assessments for self-exploration and discovery (including Learning Styles, Myers-Briggs Personality, Holland Interests, Knowledge, Motivations, and Compatibility) and be matched with suited occupations
- Goal Setting add interactive SMART goals and action plans
- **High School** visually plan courses, track progress toward graduation, and instantly identify post-secondary eligibility for opportunities in every pathway
- **Occupations** compare comprehensive information on occupations
- Resume & Cover Letter record experiences, build a resume, write a cover letter
- Money build a budget to track income and expenses
- Job Search find real-world job postings that relate to occupations of interest
- **Portfolio** create a personal or career portfolio and share it with parents, teachers, or future employers

With direct access from home, you can get more informed and involved with your child's education. Simply create a parent account to explore the features of myBlueprint and to link to your child to support them in making informed decisions about their future.

## □ NEW USER?

- 1. Visit <u>www.myBlueprint.ca/halton</u>
- 2. Click Other Users click here
- 3. Select your child's school from the New User drop down menu and click **Create Account**
- 4. Click Not a Student? Teachers, Counsellors, and Parents sign up here
- 5. Select Parent/Guardian/Advisor
- 6. Fill out the sign up form

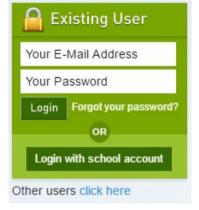

## □ LINK WITH YOUR CHILD

- You can link with your child to view their myBlueprint account
- From the sign up page, click on Link to Student
- Enter your child's email address associated to their myBlueprint account

## □ EXPLORE STUDENT FEATURES

From your Dashboard, click Go to **Student View** to access a demo student account to explore the features of myBlueprint.